# **What's new in PowerLogic™ ION8800 firmware version 362**

This document outlines the new and updated features in firmware version 362 (v362) for the PowerLogic™ ION8800 meter.

### **Additional information and resources**

Visit www.schneider-electric.com to download the firmware upgrade files and related resources.

- The firmware upgrade files.
- The latest version of ION Setup to support the new features.
- The latest user manual, datasheets and installation sheets.

# **New security features and changes**

PowerLogic™ ION8800 firmware version 362 adds a number of security enhancements to your meter. Features such as the closing of unused ports, changing port assignments and tracking security events can help minimize the possibility of unauthorized intrusion.

#### **Enable/disable network ports**

You can now disable protocols such as HTTP, FTP, DNP over TCP, ION over TCP and Modbus over TCP when they are not in use. These can be disabled through the display or ION Setup.

#### **Enable/disable communication ports**

You can now disable physical communication ports including RS-485, modem and IR ports when they are not in use. These can be disabled through the display or ION Setup.

#### **Increased number of users in Advanced Security**

The number of users in Advanced Security has been increased from 16 to 50.

#### **Change port number assignment on Ethernet protocols**

You can now configure port number assignment on Ethernet protocols. This feature can also assist in preventing port service overlap.

#### **Display user information in the event log**

When an event triggered by a user appears in the event log, the username associated with the event is displayed as part of the entry.

Schneider Electric **As standards, specifications, and design** As standards, specifications, and design change from time to time, please ask for confirmation of the information given in this publication. © 2016 – Schneider Electric. All rights reserved.

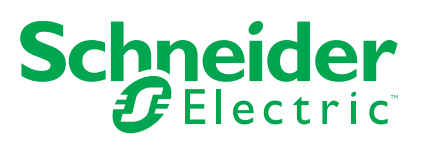

#### **Security events logged**

When a user produces an event such as a reset, a successful or unsuccessful login attempt, user lockout or setup change, the event log displays the username associated with the event.

#### **Communication configure access**

A new comm configure user permission has been added to advanced security. When selected as part of setting up user permissions, it allows the user to configure the communication settings for the meter.

#### **Syslog**

When enabled, the syslog feature allows you to push event log information to a centralized syslog server in addition to the meter's event log. The server can receive logs from many meters which can then be filtered.

## **IEC 61850 Edition 2**

PowerLogic™ ION8800 v362 supports IEC 61850 Edition 2.

IEC 61850 is an Ethernet-based protocol designed for electrical substations. PowerLogic™ ION8800 v362 now supports both IEC 61850 Edition 1 and Edition 2 of the protocol, depending on the CID file that has been uploaded to the meter.

### **EN50160:2010**

PowerLogic™ ION800 v362 supports EN50160:2010.

EN50160 is a European standard that defines the voltage characteristics of the electricity supplied by public distribution systems. The PowerLogic ION8800 meter now complies with the EN50160:2010 (Edition 4) standard.

# **Disturbance direction detection overview**

Your meter has disturbance direction detection capabilities to help you determine the location of a power system disturbance.

When a disturbance occurs, the meter analyzes the disturbance information to determine the direction of the disturbance relative to the meter. This analysis includes a confidence level indicating the level of certainty that the disturbance is in the determined direction, and is stored in your meter's event log.

Disturbance direction detection is enabled on your meter by default and does not require any additional configuration beyond setting the nominal voltage and nominal frequency.

Disturbance direction detection can help locate the source of a disturbance when used in a system of disturbance direction detection devices, as shown in the diagram below.

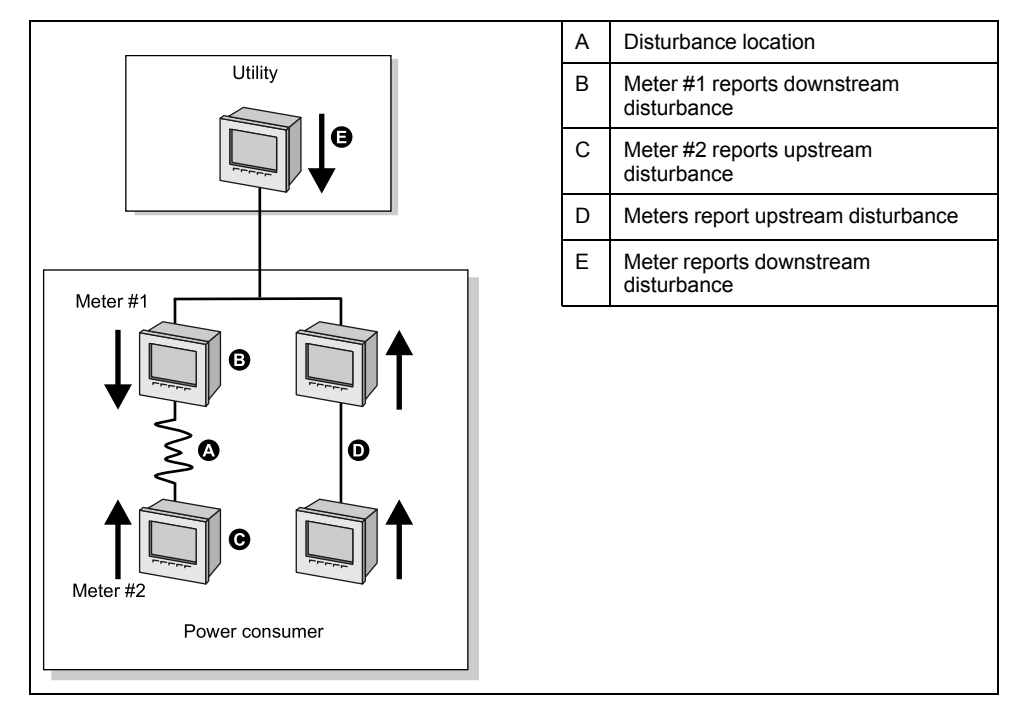

The arrows show the direction the meters have determined for the disturbance. With this information, you can determine that the disturbance occurred between meter #1 and meter #2, and can focus on that section of your system to find the cause of the disturbance.